## **UB-04 Tips for Billing: Outpatient Services**

Page updated: August 2020

This section describes *UB-04* claim fields that must be completed accurately and completely in order to avoid claim suspense or denial. Tips below are designed to supplement instructions in the *UB-04 Completion: Outpatient Services* section in this manual.

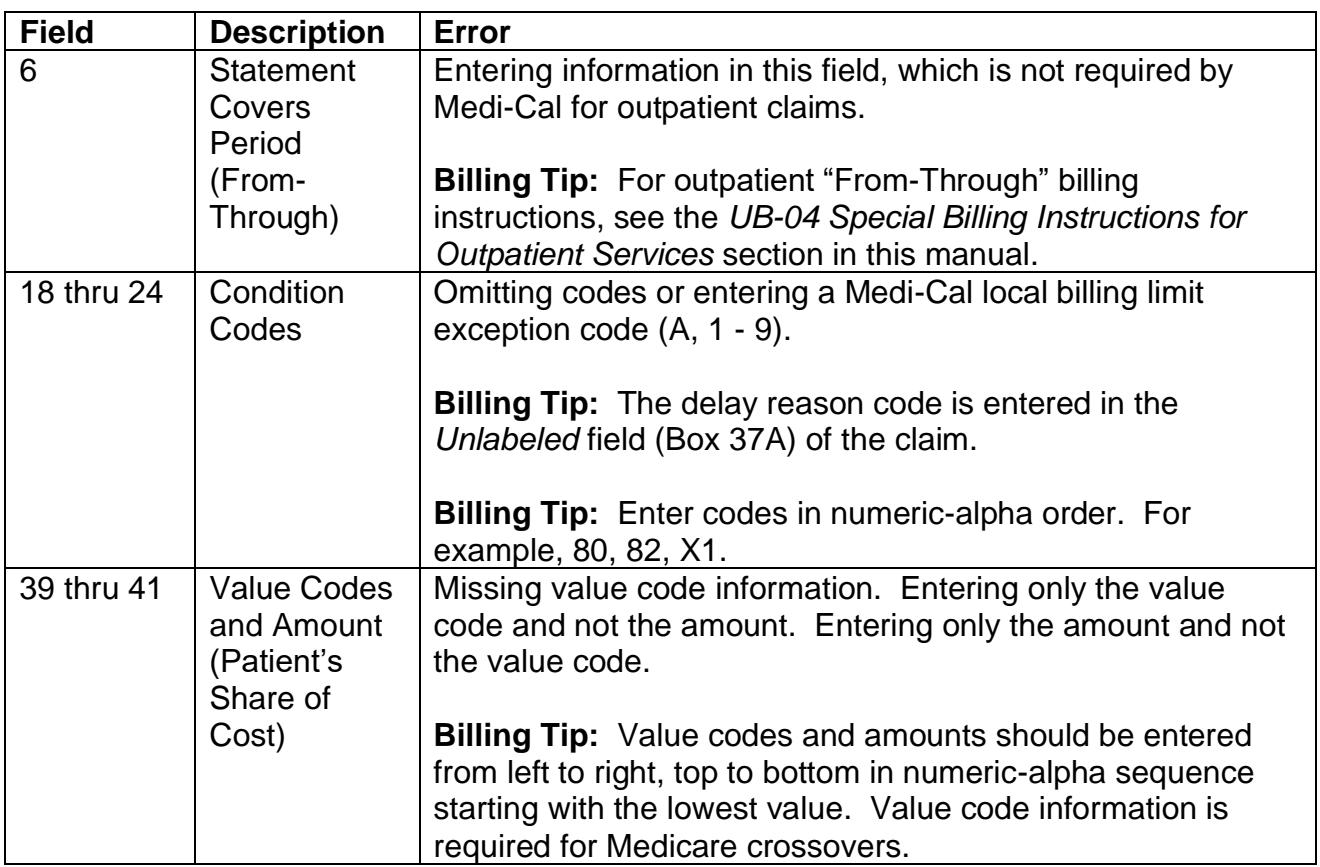

#### **Common Billing Errors**

# **Common Billing Errors (Continued)**

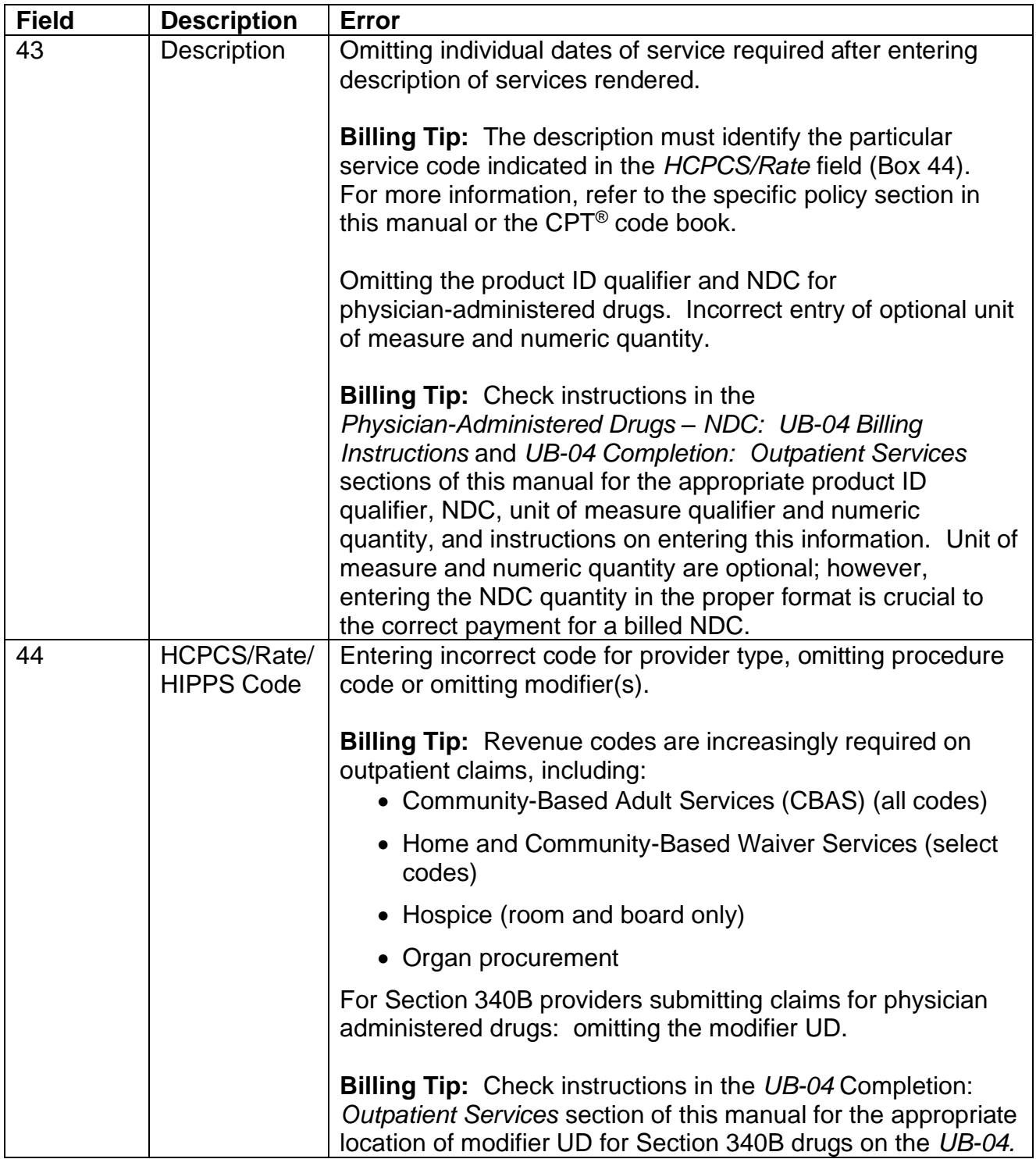

Page updated: August 2020

### **Common Billing Errors (Continued)**

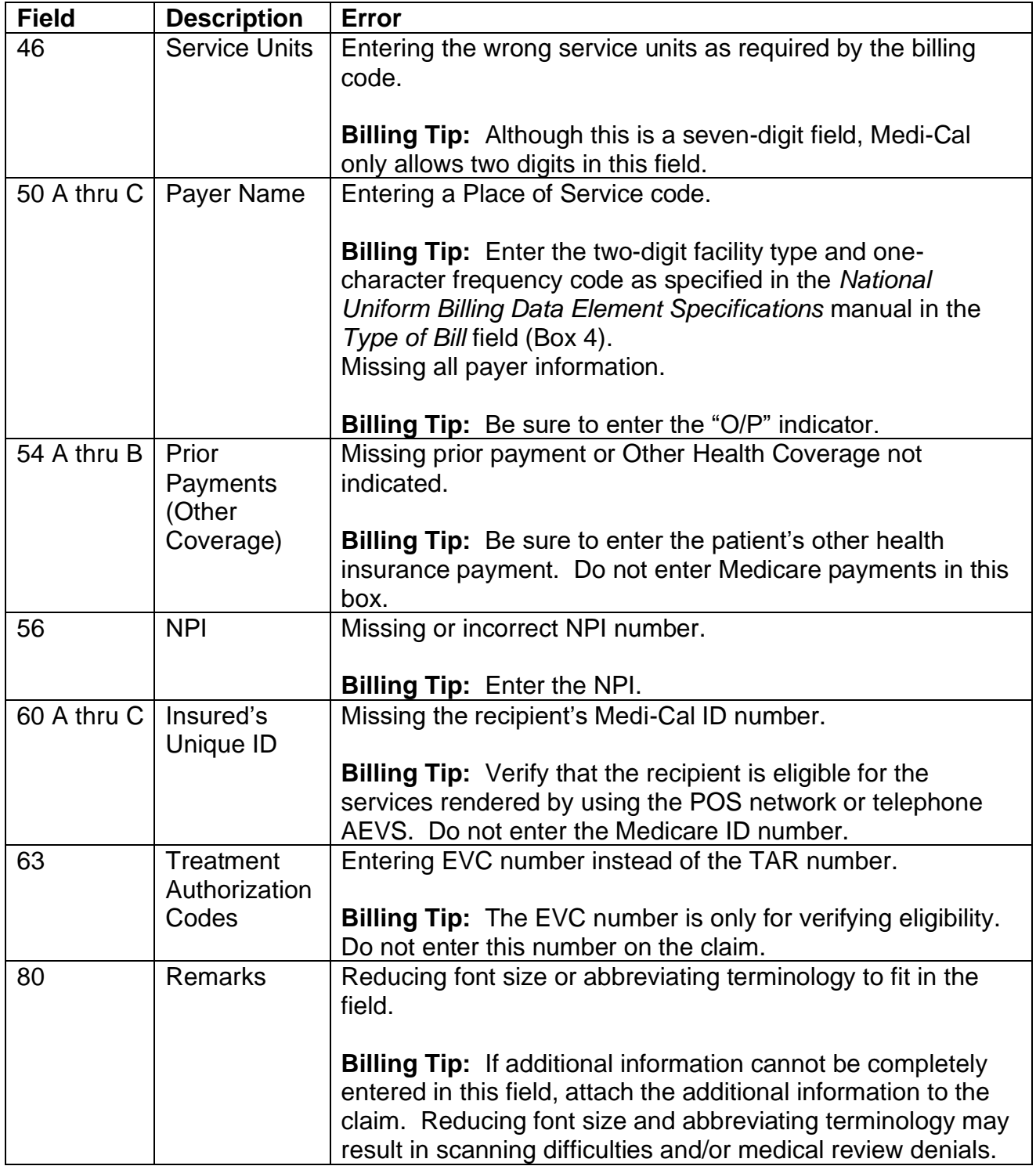

#### Page updated: August 2020

## **Field Completion Reminders**

Providers should remember the following when completing the claim form.

- Submit separate claims for outpatient services. Do not combine inpatient and outpatient services on the same claim.
- Enter the provider name. Enter the address, without a comma between the city and state, and a nine-digit ZIP code, without a hyphen, in the upper left corner of the form (Box 1). A telephone number is optional in this field.
- **Note:** The nine-digit ZIP code entered in this box must match the providing biller's nine-digit ZIP code on file for claims to be reimbursed correctly.
	- The upper middle *Unlabeled* field (Box 2) is reserved for the California MMIS Fiscal Intermediary use only. Type only in areas of the claim form designated as fields. Do not type in undesignated white space.
	- Enter the three-digit facility type code in the *Type of Bill* field (Box 4).
	- Enter the service date for each detail line.
	- To strike out a claim line with incorrect information, draw a line through the entire detail line from the left border of the *Revenue Code* field (Box 42) to the right border of the *Unlabeled* field (Box 49). Enter the correct billing information on another detail line. Be sure to use only a blue or black ballpoint pen. Felt-tip pens are unacceptable.
	- Include the individual dates of service after entering a description of services rendered in the *Description* field (Box 43) for "from-through" billing.
	- Enter "001" (Total Charges) in field 42, line 23, and enter the total amount in field 47, line 23.
	- Enter the provider's NPI in the *NPI* field (Box 56). For atypical providers who do not have an NPI, enter the provider number in the *Other Provider ID* field (Box 57).

## **Paper Claim Form Requirements**

The following paper claim form requirements and standard billing procedures can speed claim processing and prevent delays. Before submitting claims, check to see that:

- The *UB-04* claim is printed with "drop-out" ink and that the form meets National Uniform Billing Committee (NUBC) standards.
- The original claim is submitted. Carbon copies or photocopies, computer-generated claim form facsimiles or claim forms created on laser printers are not acceptable.
- Individual claim forms are separated. Each claim is processed separately. Do not staple individual claims together. Stapling individual claims together indicates the second claim is an "attachment," not an original claim to be processed separately.
- All perforated sides are removed. For accurate scanning, be sure to leave a  $\frac{1}{4}$ -inch border on the left and right side of the form after removing the perforated sides.
- Information is typed within the designated area of the field. Be sure the type falls completely within the text space and is properly aligned with corresponding information. If using a DOT matrix printer, do not use "draft mode." The characters do not have enough distinction and clarity for the optical character reader to accurately determine the contents.
- All dates are entered without slashes. Do not use punctuation, such as decimal point (.), dollar sign (\$), positive (+) or negative (-) symbol when entering amounts.
- Attachments are taped to an 8<sup>1/2</sup> x 11-inch sheet of paper with non-glare tape. Do not use original claims as attachments.

### **[‹‹L](#page-5-0)egen[d››](#page-5-1)**

[‹‹S](#page-5-0)ymbols used in the document above are explained in the following table[.››](#page-5-1)

<span id="page-5-1"></span><span id="page-5-0"></span>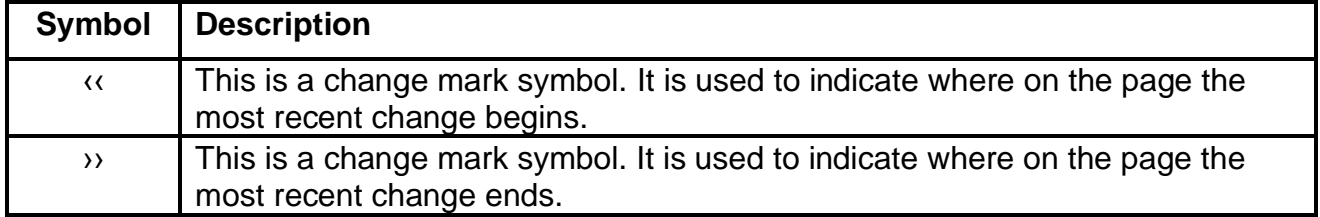